# **Anleitung Prüfungsanmeldung für Kandidat\*innen**

Die Anmeldung für Kandidat\*innenerfolgt über ein zentrales Webportal. Dieses kann über die Adresse [www.hrse.ch](http://www.hrse.ch/) erreicht werden.

### **1. Wählen Sie die entsprechende Prüfung aus.**

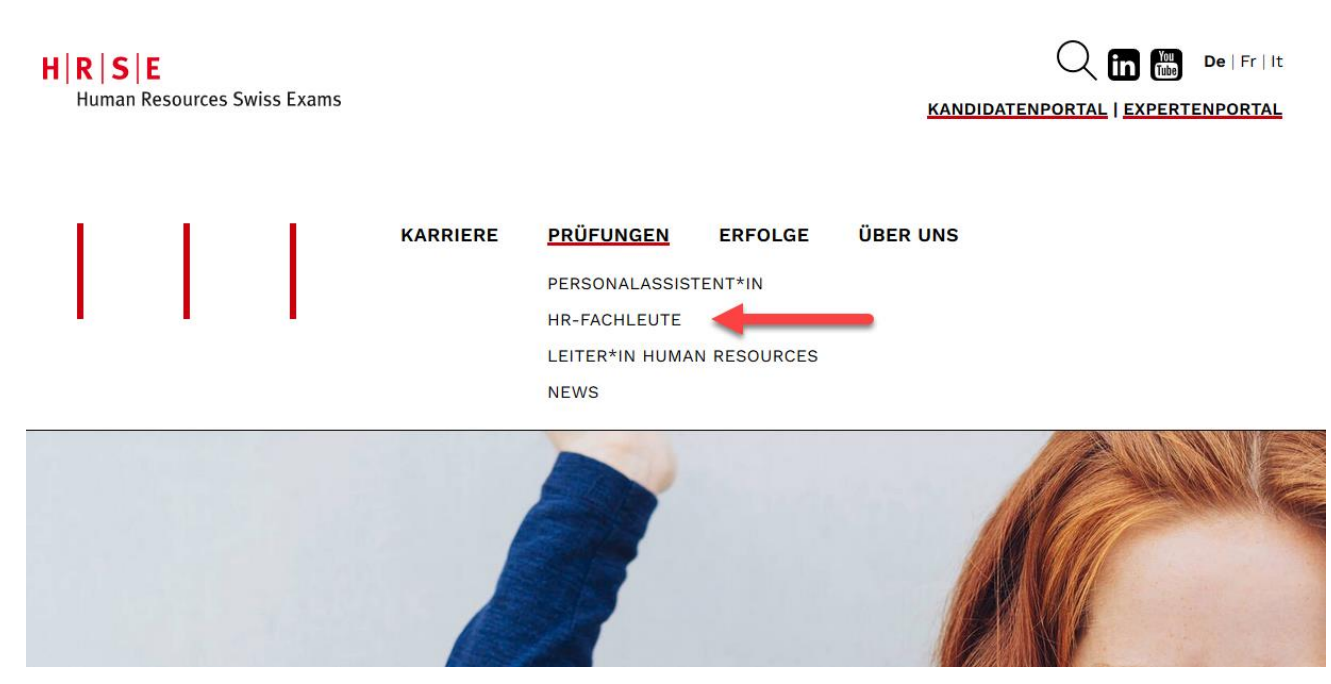

 $H|R|S|E$ Human Resources Swiss Exams

**Berufsprüfung für HR-Fachleute**

#### **2. Klicken Sie bei der entsprechenden Fachrichtung auf "Anmeldung".**

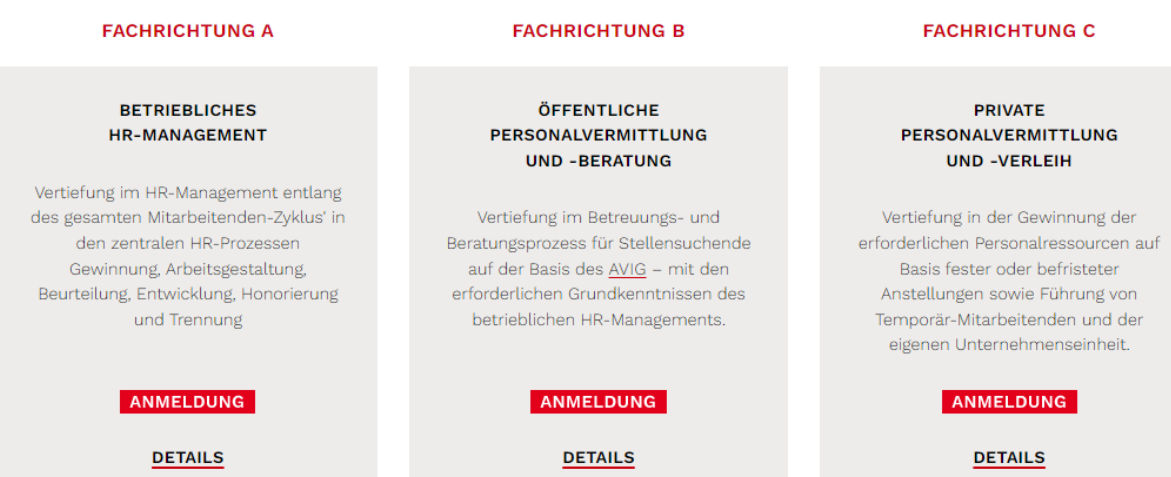

#### **Oder hier:**

#### **FACHRICHTUNG A BETRIEBLICHES HR-MANAGEMENT**

HR-Fachleute in der Fachrichtung betriebliches HR Management unterstützen Führungskräfte im Management des Humankapitals entlang des gesamten Mitarbeitenden-Zyklus' in den zentralen HR-Prozessen Gewinnung, Arbeitsgestaltung, Beurteilung, Entwicklung, Honorierung und Trennung.

#### **BERUFSBILD**

HR-Fachleute mit Fachrichtung Betriebliches HR-Management sind in privaten Unternehmen oder in öffentlich-rechtlichen Organisationen tätig. Je nach Unternehmensgrösse arbeiten sie als Generalist\*innen oder als Spezialist\*innen. Entsprechend unterscheidet sich ihr spezifisches Arbeitsgebiet:

- · In kleinen und mittleren Unternehmen tragen HR-Fachleute häufig die Verantwortung für alle HR-Belange.
- · In grösseren Organisationen übernehmen HR-Fachleute Teilfunktionen
- $\mathbb{q}$

Zunehmend wird die HR-Arbeit auch geprägt durch die internationale Vernetzung und grenzüberschreitenden Geschäftsaktivitäten.

Abhängig von der Grösse der Organisation haben HR-Fachleute

- · unterschiedliche interne Ansprechpartner\*innen z. B. Geschäftsleitung, Führungskräfte auf verschiedenen Hierarchiestufen, Mitarbeitende
- · unterschiedliche externe Geschäftspartner z. B. Behörden, Ausbildungsanbieter,
- Personaldienstleister, Versicherungen
- $q$

HR-Fachleute verfügen über ein gutes betriebswirtschaftliches Verständnis. Sie haben solide Betriebskenntnisse und sind vertraut mit dem spezifischen Geschäftsmodell und der Branche, in der sie tätig sind.

HR-Fachleute leisten wichtige Beiträge zum Erreichen der strategischen und operativen Ziele des Unternehmens durch ein schonendes Ressourcenmanagement. Sie tragen mit ihrer Personalarbeit zur Wertschöpfung und zur Leistungsfähigkeit ihres Unternehmens bzw. ihrer Organisationseinheiten bei.

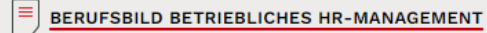

#### PRÜFUNGSTERMINE UND ANMELDUNG

Die Berufsprüfung für HR-Fachleute findet einmal jährlich statt. Die Anmeldefrist läuft vom 08. März bis zum 30. April 2022.

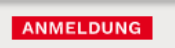

### **Berufsprüfung für HR-Fachleute**

*3.* **Geben Sie Ihre E-Mail-Adresse bei "Ich bin noch nicht registriert" ein und klicken Sie auf "Registrieren".**  *Hinweis:* Aufgrund einer Systemumstellung im 2021 müssen sich Repetent\*innen des Prüfungsjahres 2020 und früher neu registrieren.

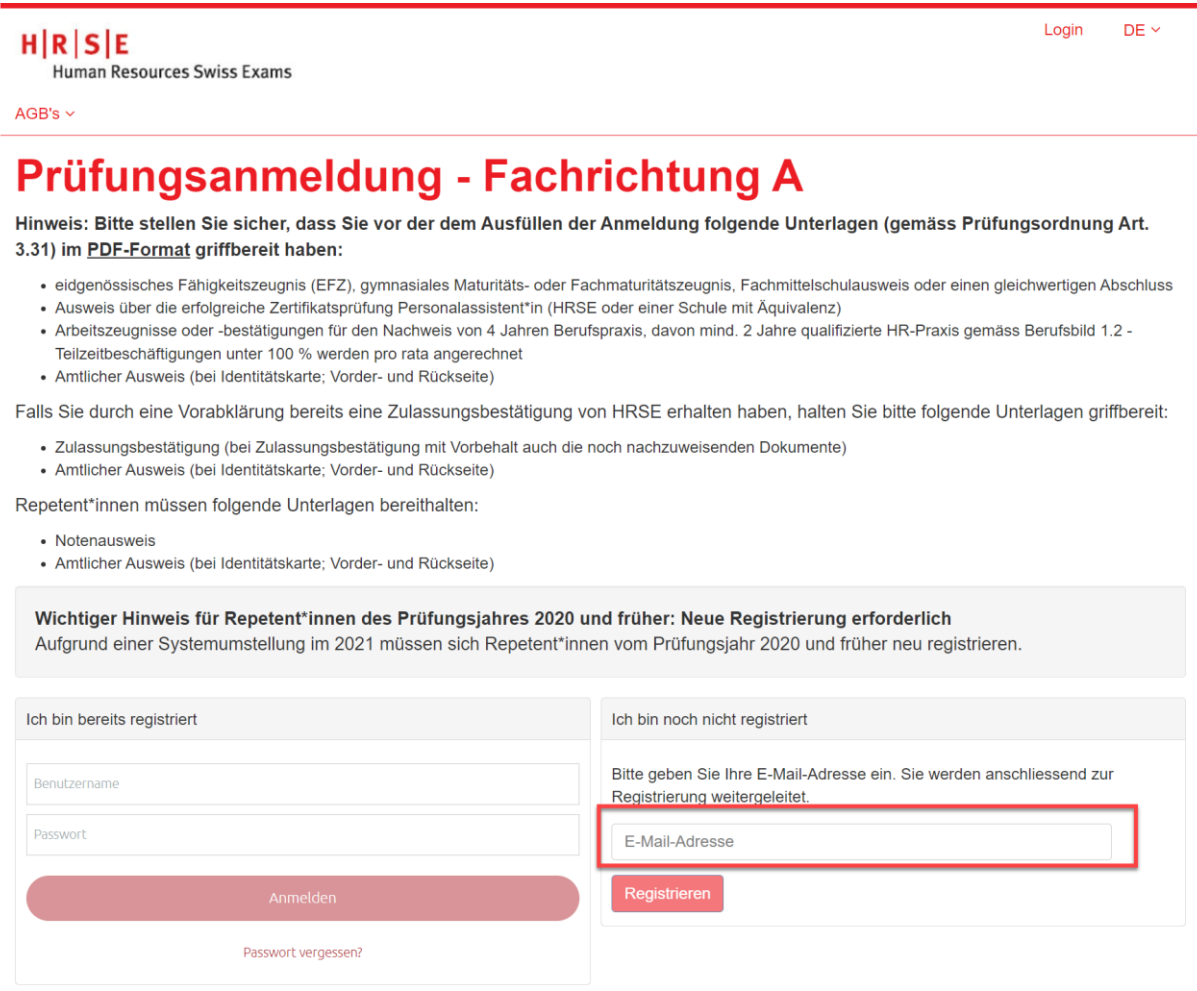

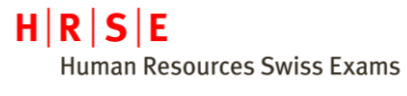

**Berufsprüfung für HR-Fachleute**

# **4. Wählen Sie die zu absolvierenden Prüfungsteile aus.**

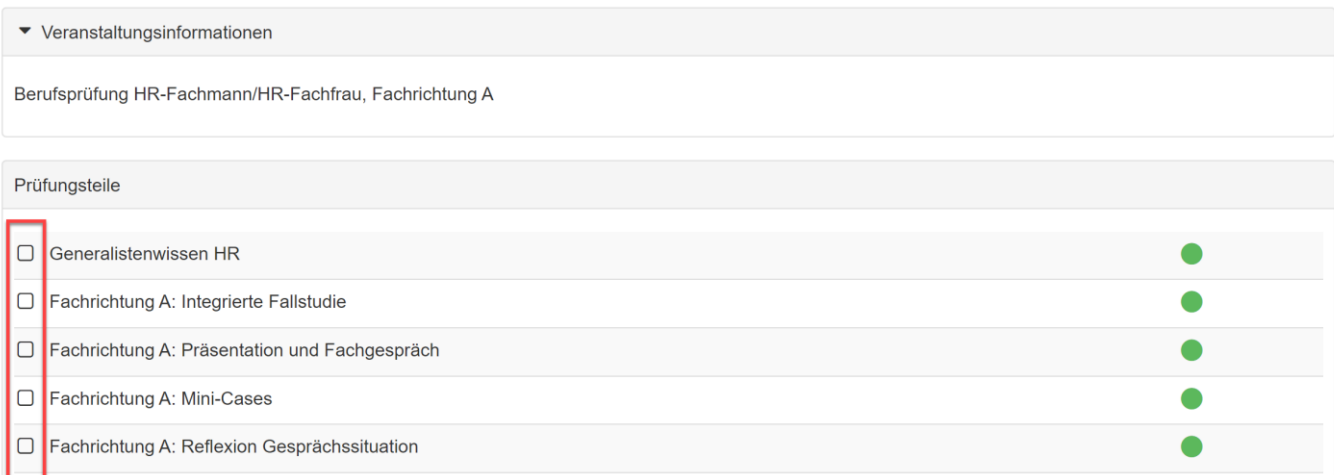

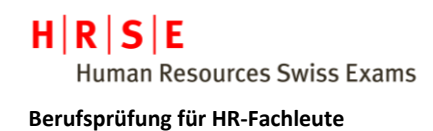

### **5. Erfassen Sie Ihre persönlichen Angaben.**

- Geschlecht
- Vorname
- Nachname
- Geburtsdatum
- Sozialversicherungsnummer *Hinweis: Die AHV-IV-Versichertennummer ist für Kandidat\*innen, welche in der Schweiz wohnen oder/und arbeiten ein Pflichtfeld.*
- IBAN-Nr. *Hinweis: Die IBAN Nummer benötigen wir für allfällige Rückerstattungen bei Abmeldungen.*
- Heimatland
- Heimatort(e) *Hinweis: Der Heimatort ist für Schweizer Bürger\*innen ein Pflichtfeld.* • Heimatkanton (e)

*Hinweis: Der Heimatkanton ist für Schweizer Bürger\*innen ein Pflichtfeld.*

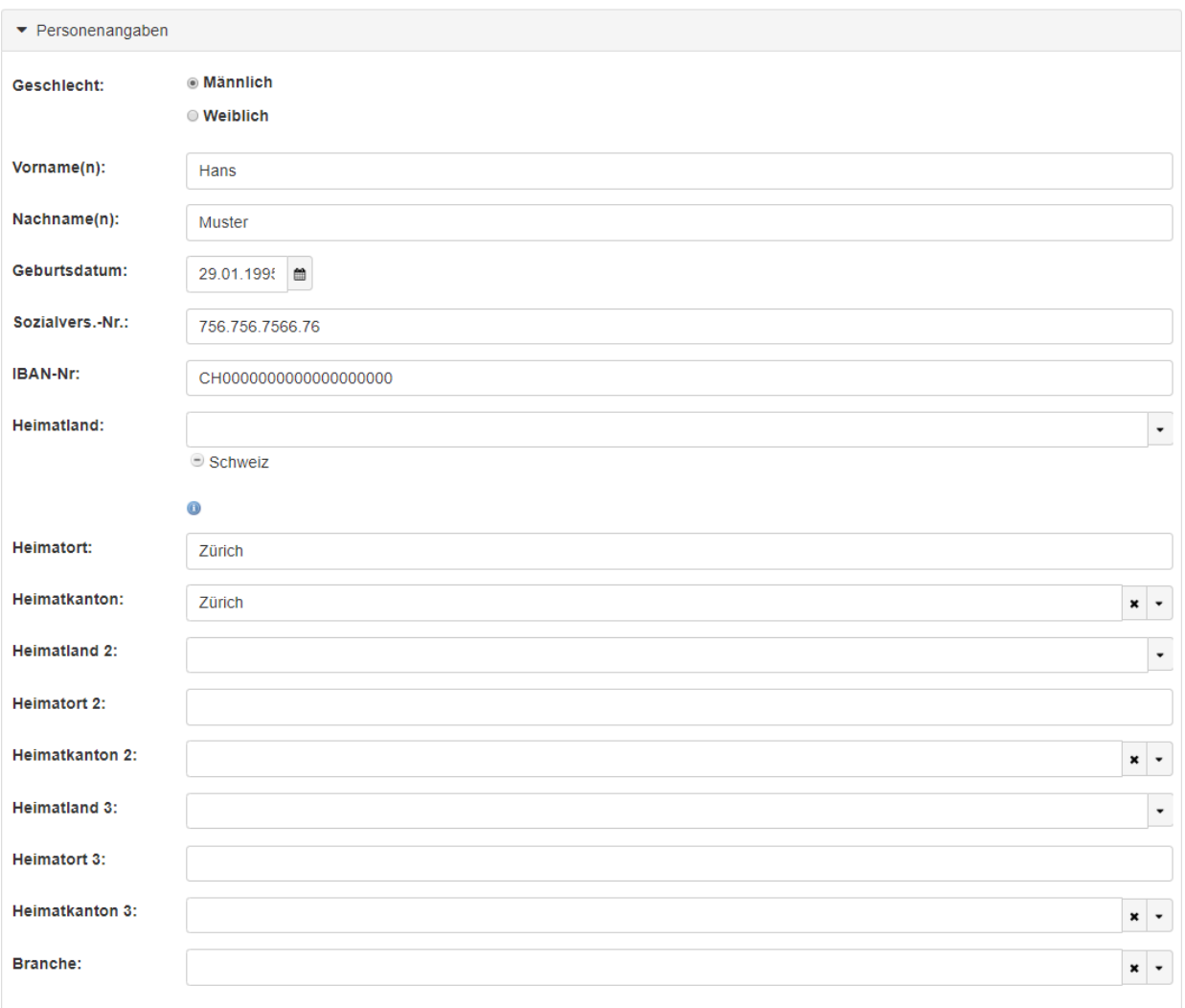

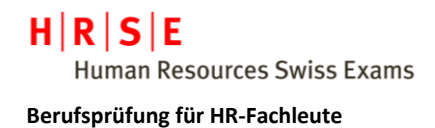

## **6. Erfassen Sie Ihre Kommunikationsangaben und Ihre Privatadresse.**

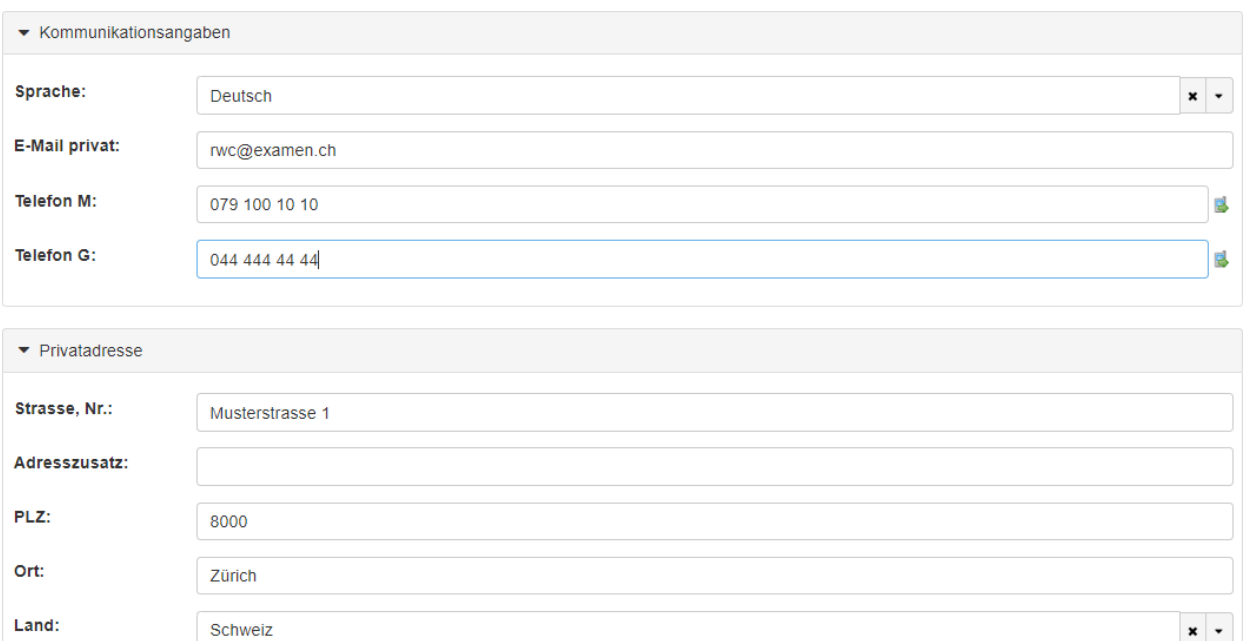

### **7. Optional: Erfassen Sie eine Rechnungsadresse.**

*Hinweis: Erfassen Sie nur eine Rechnungsadresse, falls diese von Ihrer Privatadresse abweicht.*

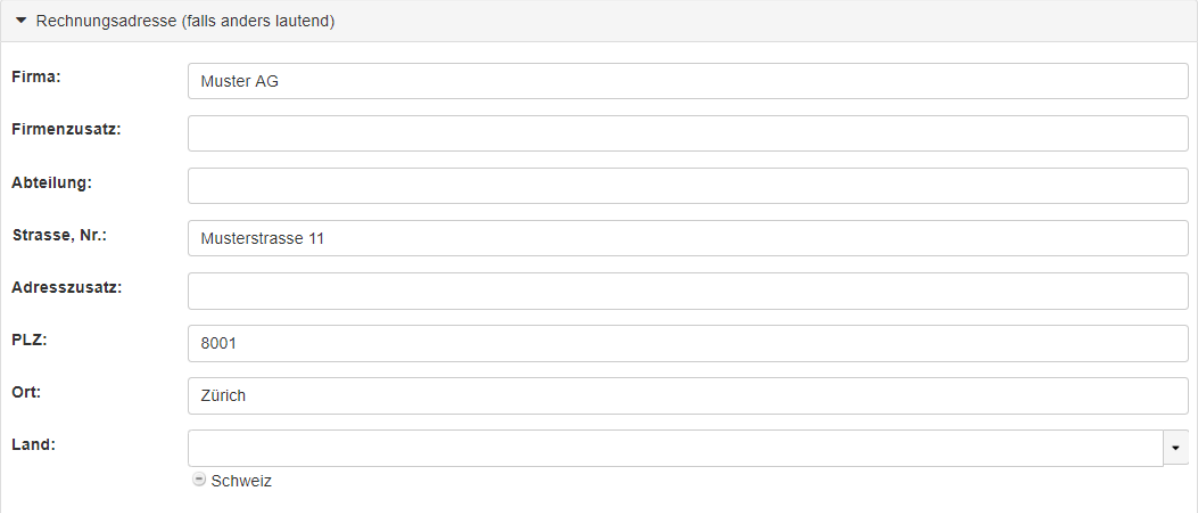

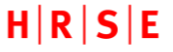

**Human Resources Swiss Exams** 

#### **Berufsprüfung für HR-Fachleute**

#### **8. Zusatzangaben**

- **a) Füllen Sie folgende Felder aus:**
	- Anmeldetyp (Erst-Kandidat\*in oder Repetent\*in)
	- Arbeitgeber
	- Ausbildungsinstitut *Hinweis: Wenn Sie kein Ausbildungsinstitut besucht haben, wählen Sie "kein Lehrgang besucht"*
	- Publikation Schulen Zugestimmt = Daten/Resultate dürfen von HRSE an Ausbildungsinstitut weitergegeben werden / Publikation auf Webseite auf Liste "Erfolgreiche Absolvent\*innen gestattet) Abgelehnt = keine Herausgabe / Publikation gestattet
- **b) Laden Sie die erforderlichen Unterlagen hoch.** Bei Bedarf können Sie Dokumente über ein Online-Tool zusammenführen/komprimieren.
- **c) Lesen Sie die AGBs und die Datenschutzbestimmungen und bestätigen Sie diese, indem Sie die beiden Kästchen anwählen.**
- **d) Kontrollieren Sie Ihre Angaben und klicken Sie anschliessend auf "Senden", um die Anmeldung abzuschliessen.**

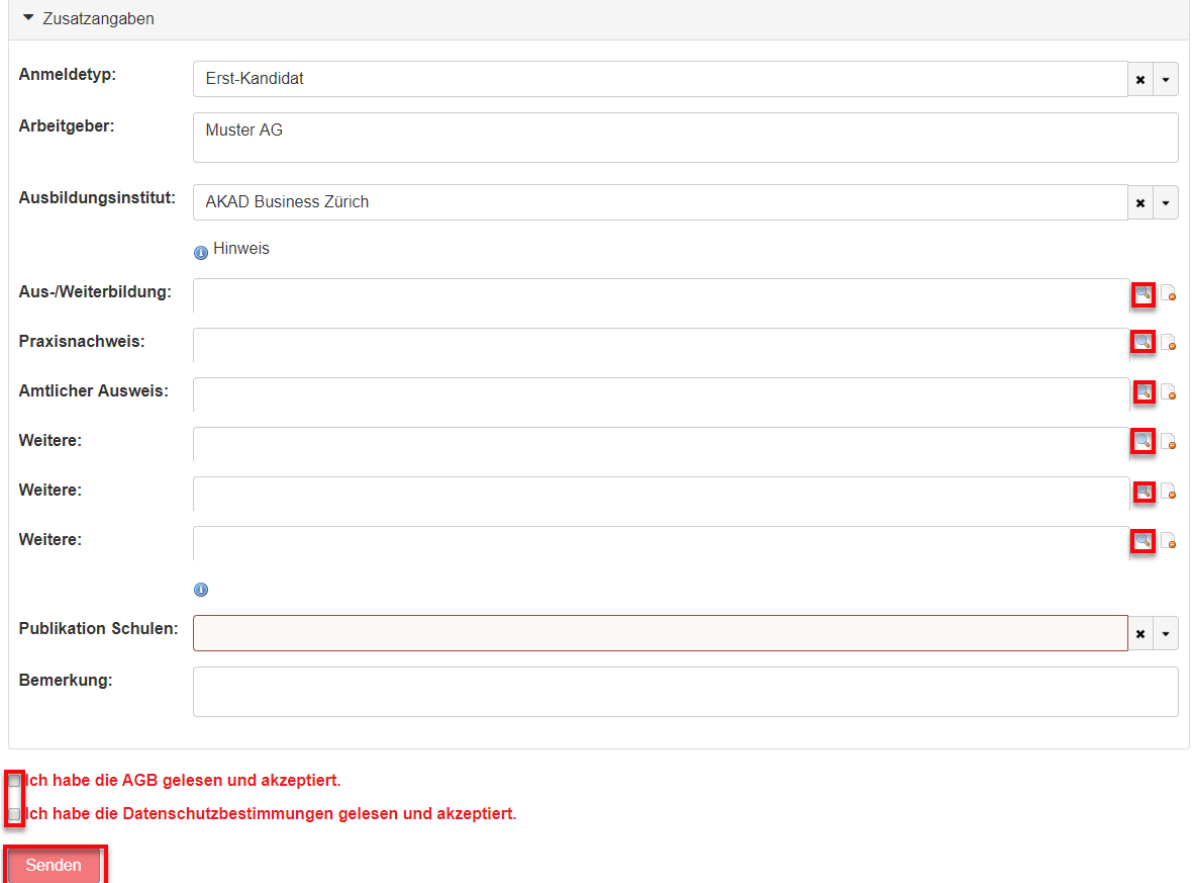